## Tiskanje, PDF in pošiljanje navodil

**V tem prispevku**

Zadnja sprememba 23/05/2023 2:35 pm CEST | Objavljeno 12/05/2021

Vse vsebine na strani si lahko tudi shranite kot dokument v pdf obliki, jih natisnete ali pošljete po e-pošti.

Na posameznem članku najdemo pod naslovom dve ikoni.

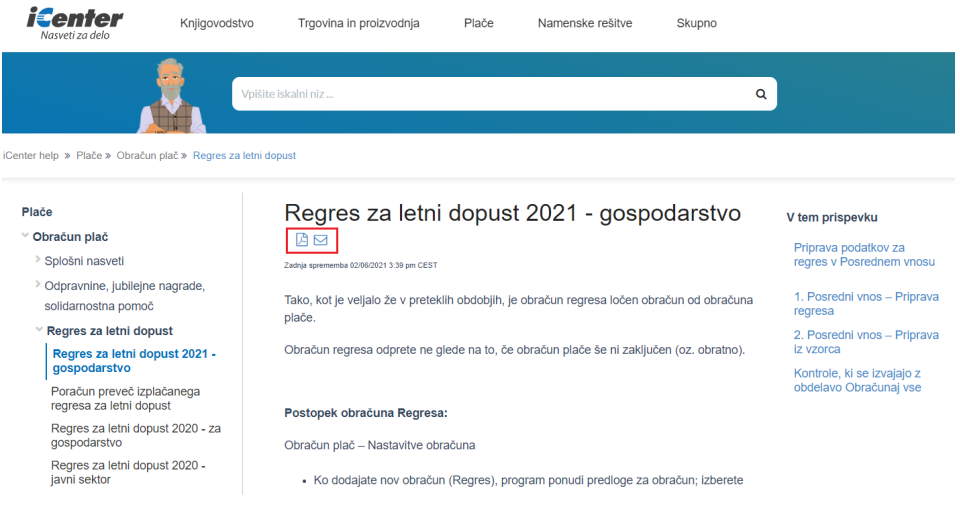

## **Navodilo v PDF**

S klikom na ikono pdf se v levem spodnjem kotu prikaže bližnjica do datoteke, ki se je prenesla na računalnik. Dokument lahko pregledujemo na računalniku ali ga natisnemo.

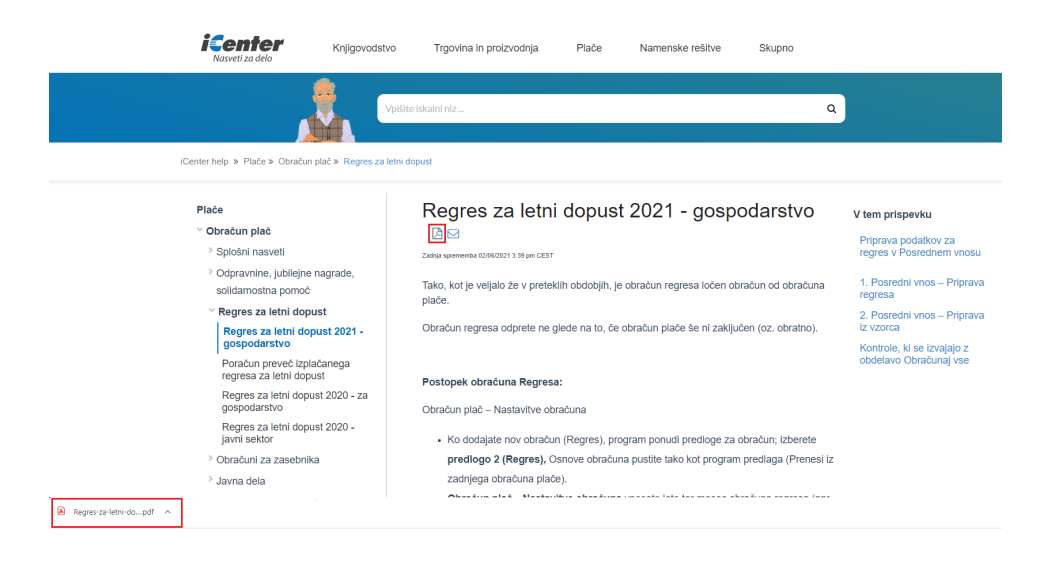

## **Pošiljanje navodil po e-pošti**

S klikom na ikono kuverta se odpre privzeti program za pošiljanje e-pošte s povezavo do članka. Vpišemo e-poštni naslov prejemnika in sporočilo pošljemo.

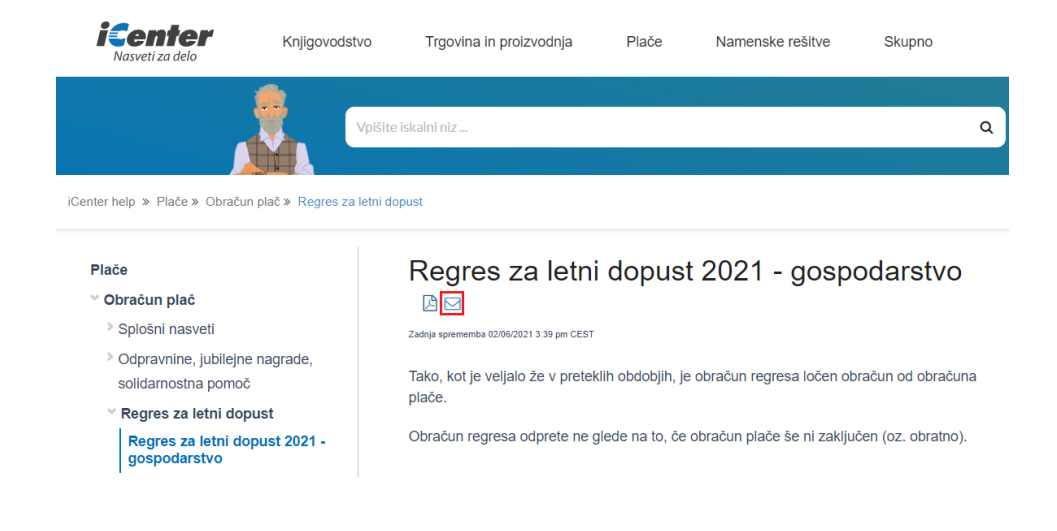